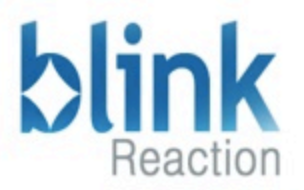

# **Building Knowledge Management Systems in Drupal blink**

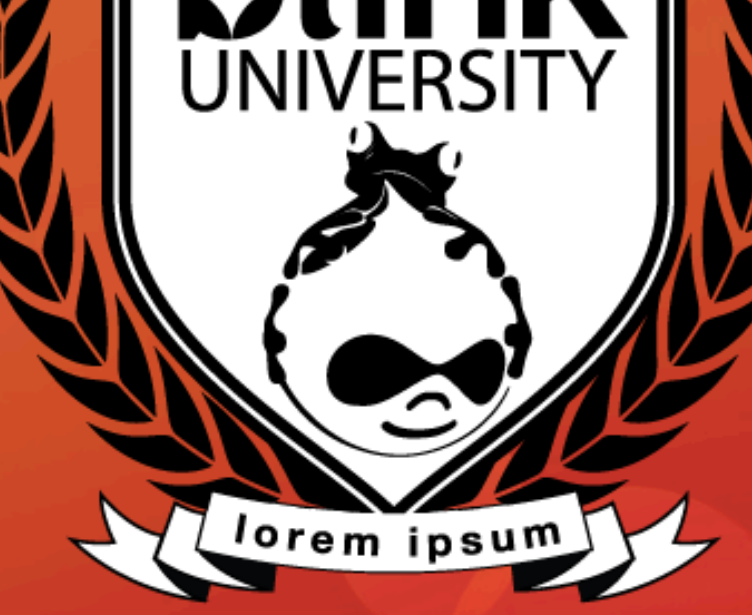

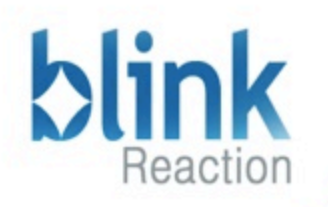

# Knowledge Management **E-learning Projects**

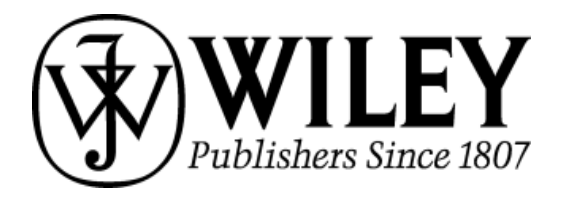

# careerbuilder®

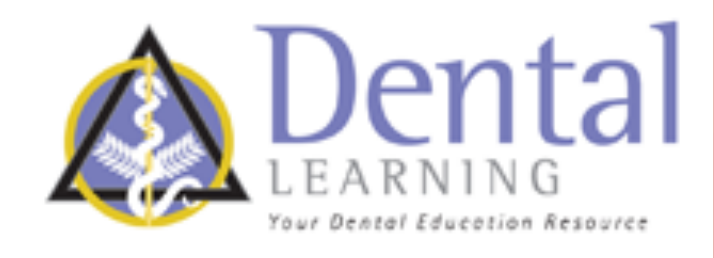

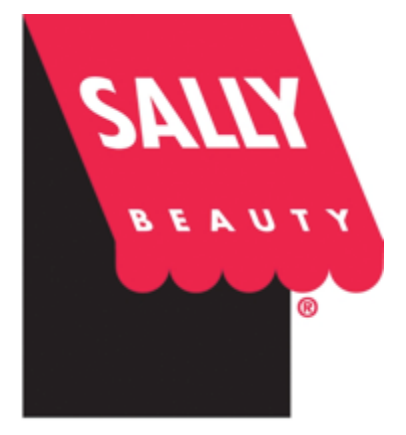

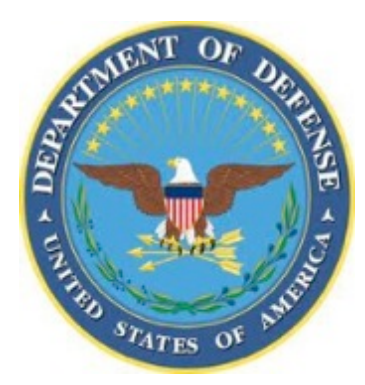

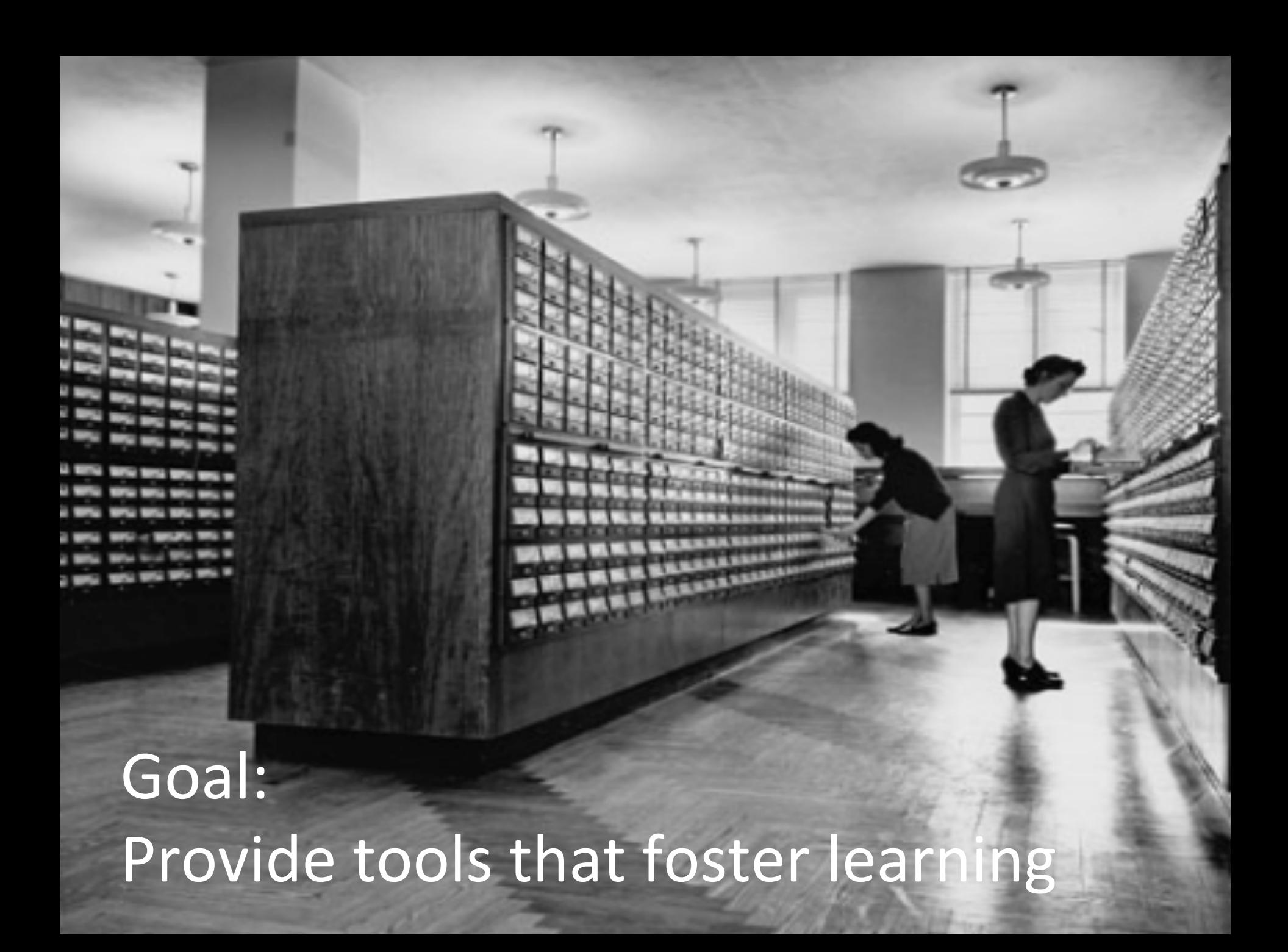

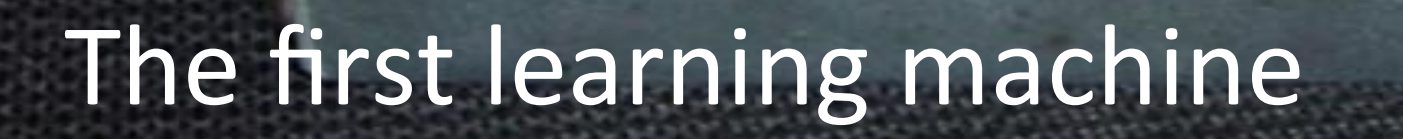

SER. NO

b.

W. m ERS

**SCIENT** 

A WELCH

CHICAGO, ILI

o 15

 $\alpha$ 

# Enable Teachers **Easy Content Management**

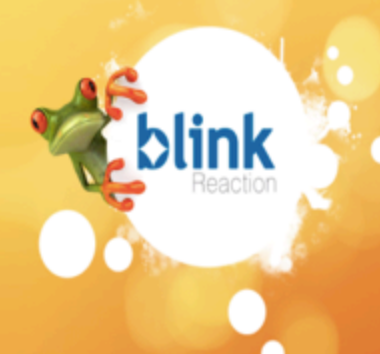

# Theory of multiple intelligences

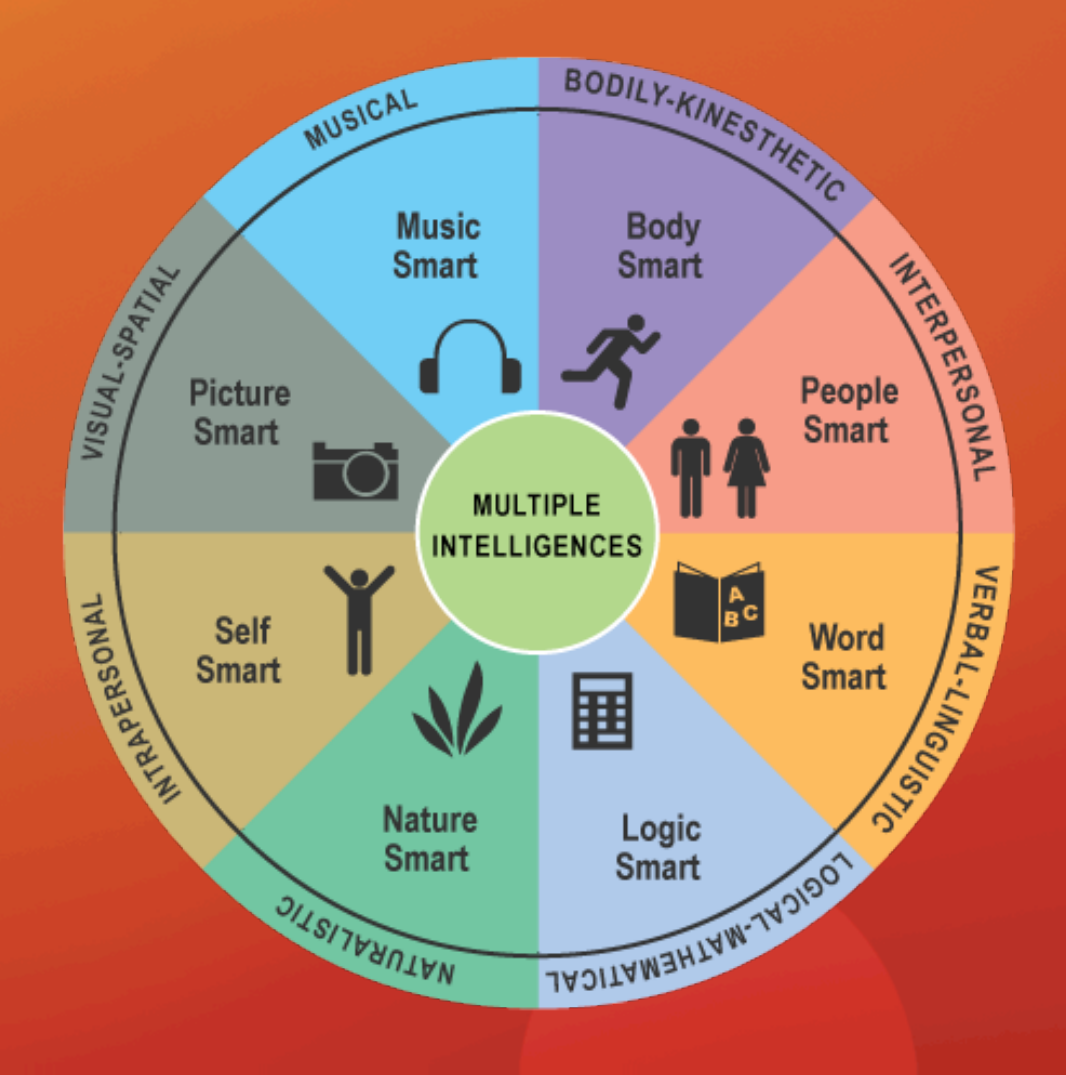

Howard Garder - 1983

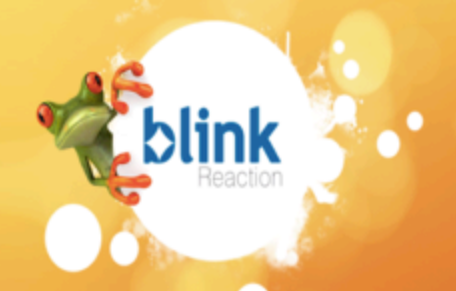

## **Knowledge Management is difficult** and sometimes confusing...

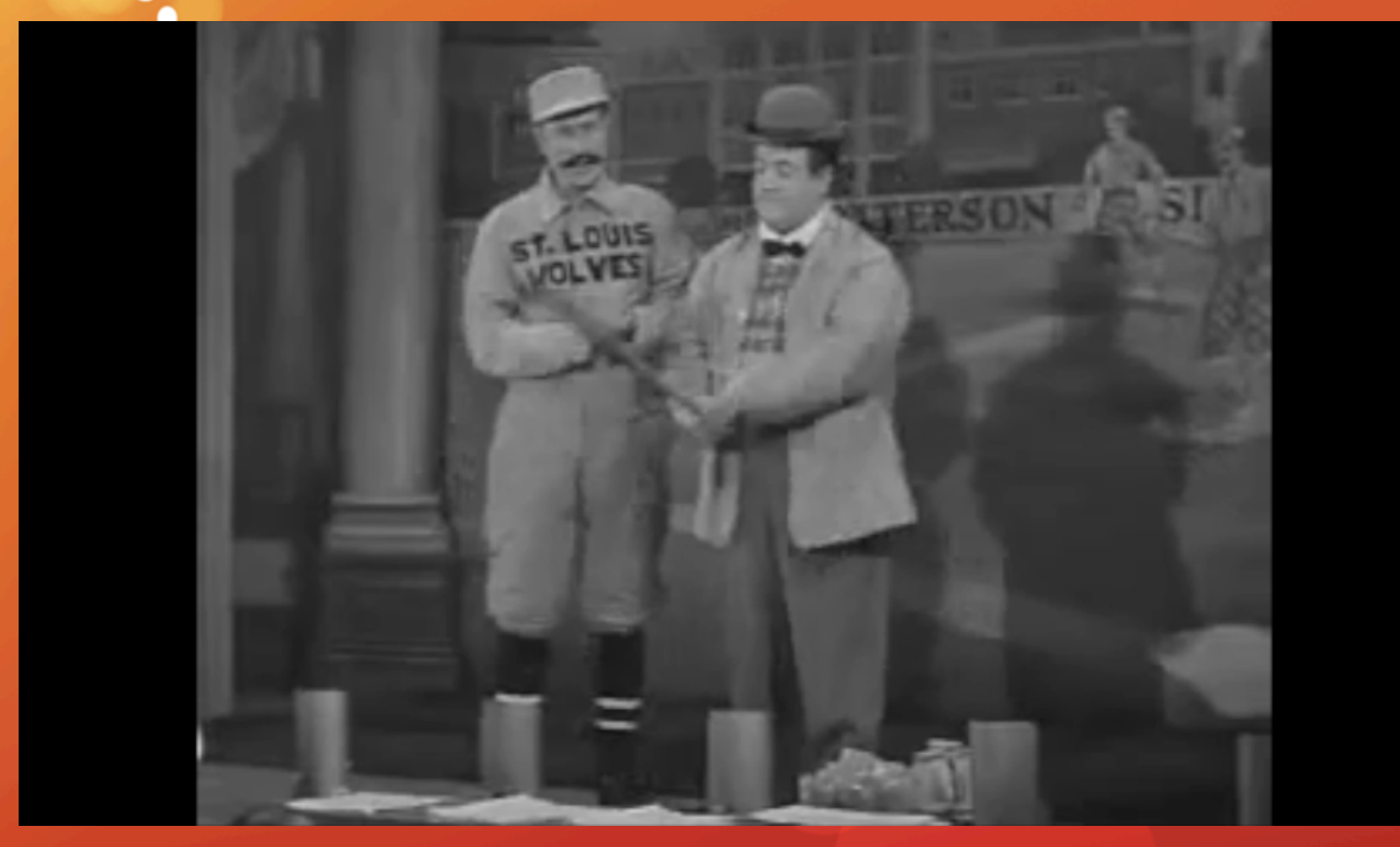

## E-Learning challenges

How to organize a virtual classroom of the future

## **Individualized experience**

- 1. Student teacher relationship
- 2. No interruptions
- 3. Guided discussions
- 4. Perfect Attendance

## **Creating a digital representation of classroom**

- 1. Relevant & current materials
- 2. Robust & easy to manage
- 3. Group Dynamic

**Flexible to meet the unique needs of Clients** 

## Drupal Leverage

**Organic Groups - Virtual Classroom** 

- **1. Organize & invite students**
- **2. Related discussions**
- **3.** Instructor curated content & materials

### **Webform & Quiz**

- 1. Interactivity
- **2. Assess comprehension or survey**
- **3. Compile results & data**

**Taxonomy & Solr Search** 

## **Drupal**

## Solution #1

## Virtual Classroom & **Digital Assets**

64

172

176

a 180

ΤR

Ш

**B** 166

> **B** 170

> > 174

 $\mathbf{B}$ 178

182

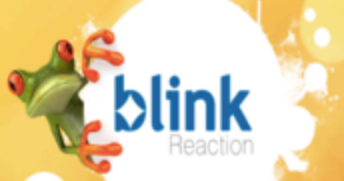

# **Content > Tutorials > Classroom**

**Engaging** 

**Groups** 

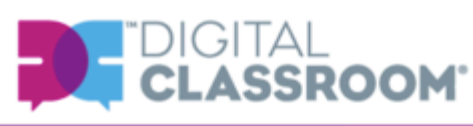

Educational **Digital Book** Library **Videos** 

#### Helpful **Tutorials**

#### **Easy and efficient** learning on your own schedule

- Learn web design, web development, creative apps, and more.
- Tutorials on apps from Adobe, Apple, Microsoft, and others.
- Access video tutorials, digital books, and lesson files 24/7.
- Extensive library for introductory to advanced users.

#### **Get Started**

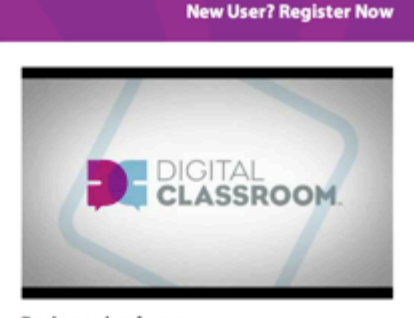

What do you want to learn?

Already registered? Sign In now | Need help or more information?

 $f \times in \mathbb{R}^+$   $p$ 

 $\circ$ 

**Teachers and professors** Learn how digital classroom benefits you and your students. Engage with experts, authors, and fellow instructors.

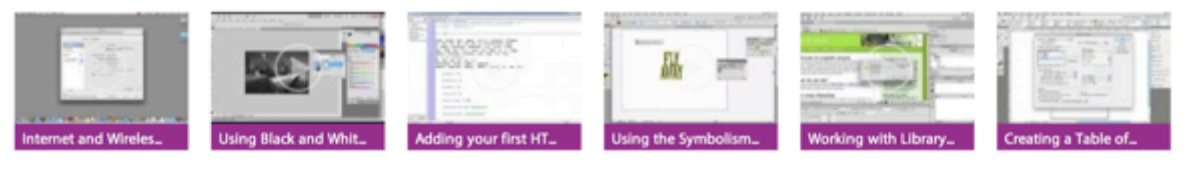

More popular topics: Photoshop CS6 | App Development | Digital Video | Microsoft Excel

#### **Most Popular D** Videos

图 Popular Videos

Adding HTML5 Video to a Page

Popular Groups

Photoshop for Newbies

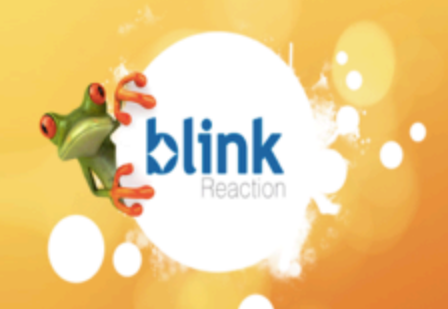

## **Video and E-books Content Type - Easy & Fast**

Edit

ad Lesson

#### Video: Creating a Panorama

In this section, you will learn how to take multiple related images and combine them into one panorama image. You will also learn how to use the Auto-Align feature on layers, how to Crop your overall image, and how to Flatten your image into one layer when you are done.

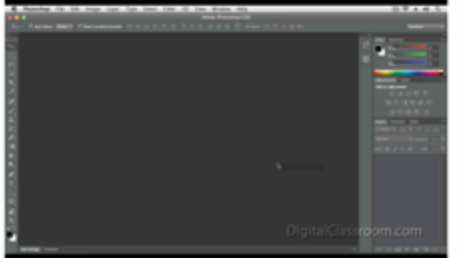

Comments (0) New Comment

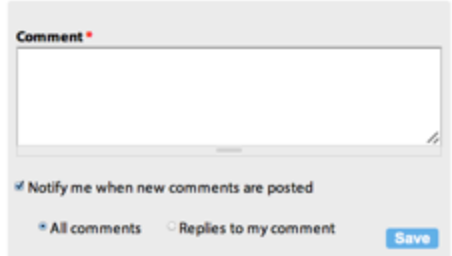

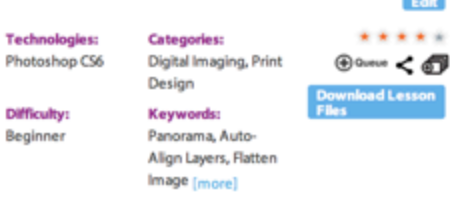

#### o-Search Video  $\alpha$

this lesson is on exploring Photoshop CS6. In this lesson, you will learn the following, creating a panorama, adding a selection to your image, using the Content-Aware feature, making difficult selections with Refine Edge tool, working with type, and using the Puppet Warp feature.

In this video you'll learn how to take multiple related images and combine them into one panorama image. You'll also learn how to use the Auto-Alion feature on lawer, how to conn your merall

#### Photoshop CS6 Digital Classroom

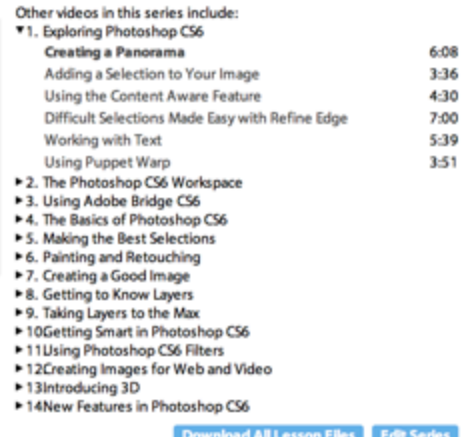

#### Video: Creating a Panorama

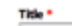

Creating a Panorama

#### **Video Source**

PSCS6\_L1\_V1\_creating\_a\_panorama [id:1853742999001]

**Browse** Remove

#### **3playmedia file id**

135819

#### **Description**

In this section, you will learn how to take multiple related images and combine them into one panorama image. You will also learn how to use the Auto-Align feature on layers, how to Crop your overall image, and how to Flatten your image into one layer when you are done.

#### **Download Link**

http://agi-dc-lesson-files.s3-website-us-east-1.amazonaws.com/PSCS6\_Exploring\_Photoshop\_CS6.zip

#### Category \*

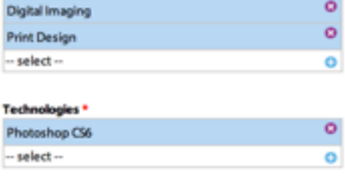

#### Keywords

Panorama, Auto-Align Layers, Flatten Image, Select Multiple Layers, Options Bar, Alignment, Vignette Removal, Geometric Distortion, Fish E

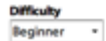

Public

## Tutorial Easy Content Organization

blink

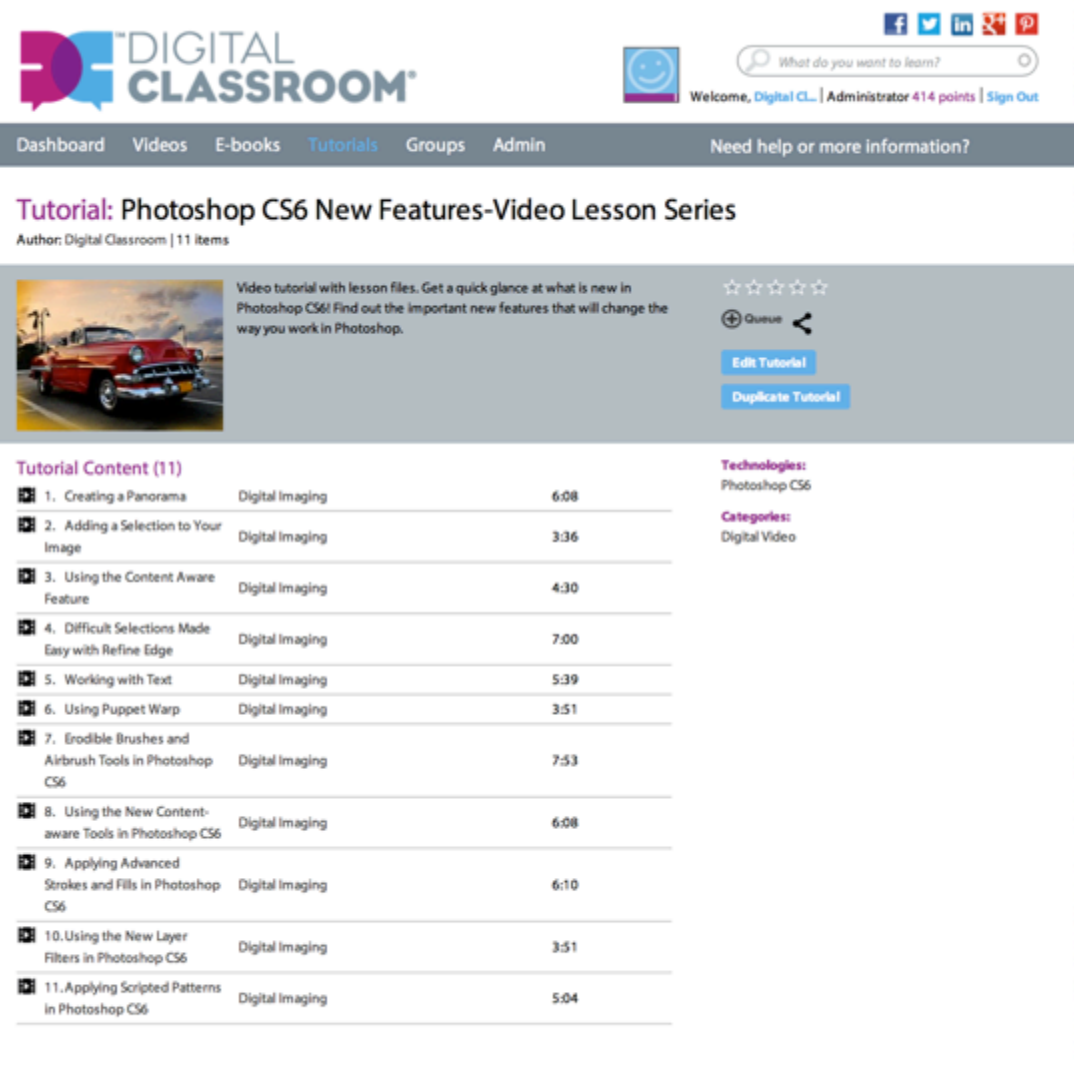

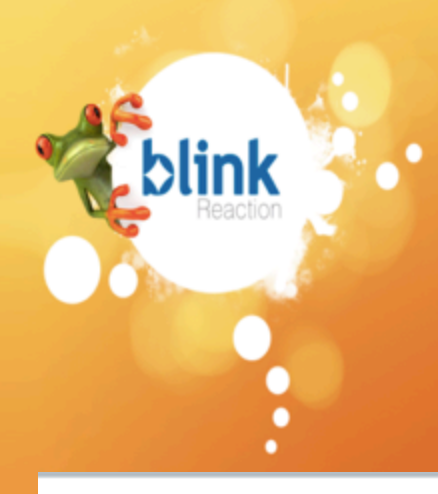

## Classroom **Recreating a Learning Environment**

#### **Class: Photoshop for beginners**

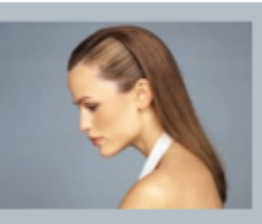

This beginner level class is for graphic designers and photographers who have never received formal training in Adobe Photoshop's features and tools. In this class you will learn about: - File size, canvas and cropping -Selection and masking techniques -Color and color correction -Layers and layer masks Saving your files

#### Class Discussions (2)

#### Question on page 47 of color chapter JSmith Monday, January 7th, 2013 Last Reply JSmith 3 weeks 3 days ago

Using the curves panel...can someone he JSmith Monday, January 7th, 2013 Last Reply JSmith 3 weeks 3 days ago

**Add topic** 

#### Class: Photoshop for beginners

nid-Portrait.jpg (88.42 KB) Remove

1. Tutorial Photoshop for Skin tones

۰

 $\bullet$ 

1. Name your class

Photoshop for beginners

2. Add a class description

Adobe Photoshop's features and tools.

In this class you will learn about:

-File size, canvas and cropping -Selection and masking techniques

4. Select tutorial, and then click Add.

existing tutorial or create a new tutorial.

1. Tutorial Photoshop for Skin tones

 $\checkmark$  -- select --

-- select --

Tutorials are collections of content you have created to share: videos, e-books, and your own materials. Select an

-Color and color correction

-Layers and layer masks

Saving your files

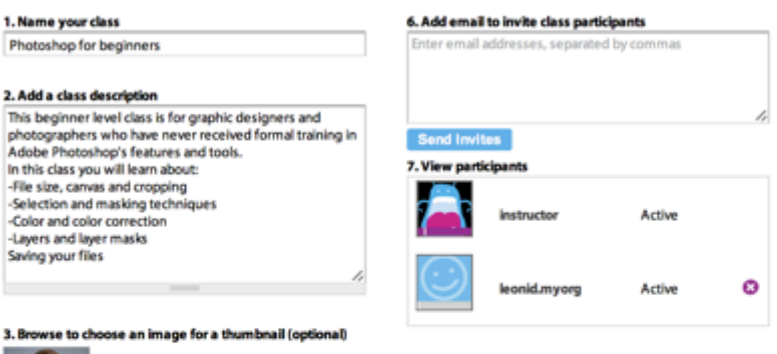

#### **About Digital Classroom Classes**

Digital Classroom classes are collections of content that you can share with students or groups of colleagues. Start by creating a Digital Classroom tutorial. Tutorials are collections of content that you have gathered together and put in a specific sequence. The content can Include chapters from various e-Books and videos on the Digital Classroom site along with your own content. After you create a tutorial, you can use classes to share your tutorials with selected users. You can also host private discussions within classes.

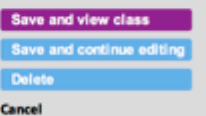

#### **Edit Class**

### **FDIGITAL**<br>CLASSROOM® **blink** ٠ -

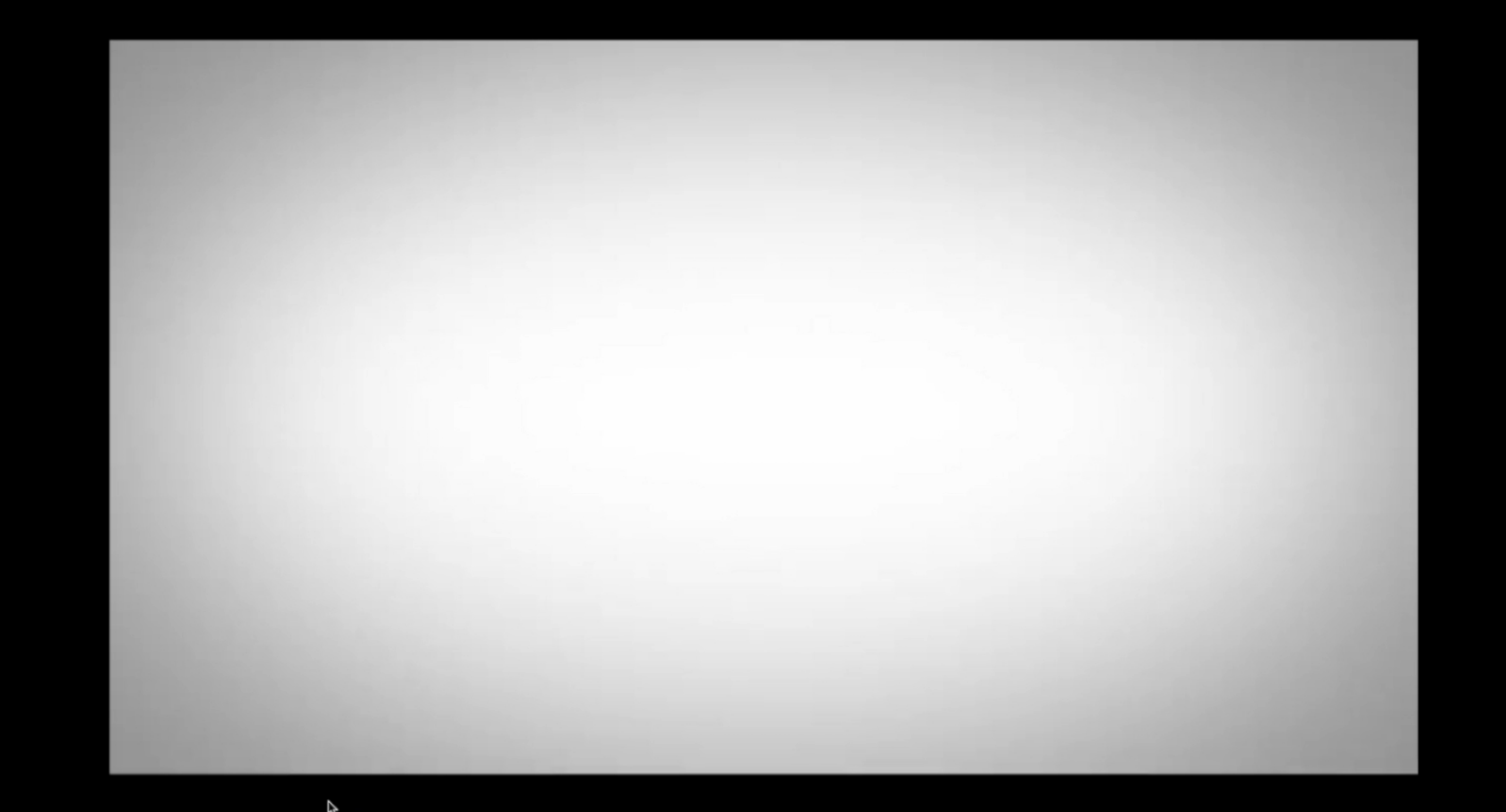

**Solution #2 Survey,** Assess, **&** Validate

PLE REDLE

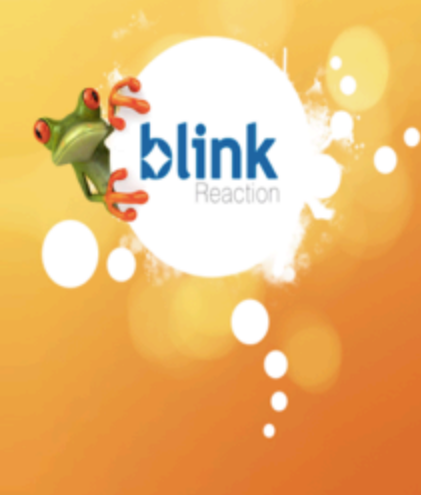

- **Training employees**
- **Training Partners**
- Product education customers
- Continuing Education for Large and Small Offices/Facilities
- **Product Survey**

# **Blink Learning Center**

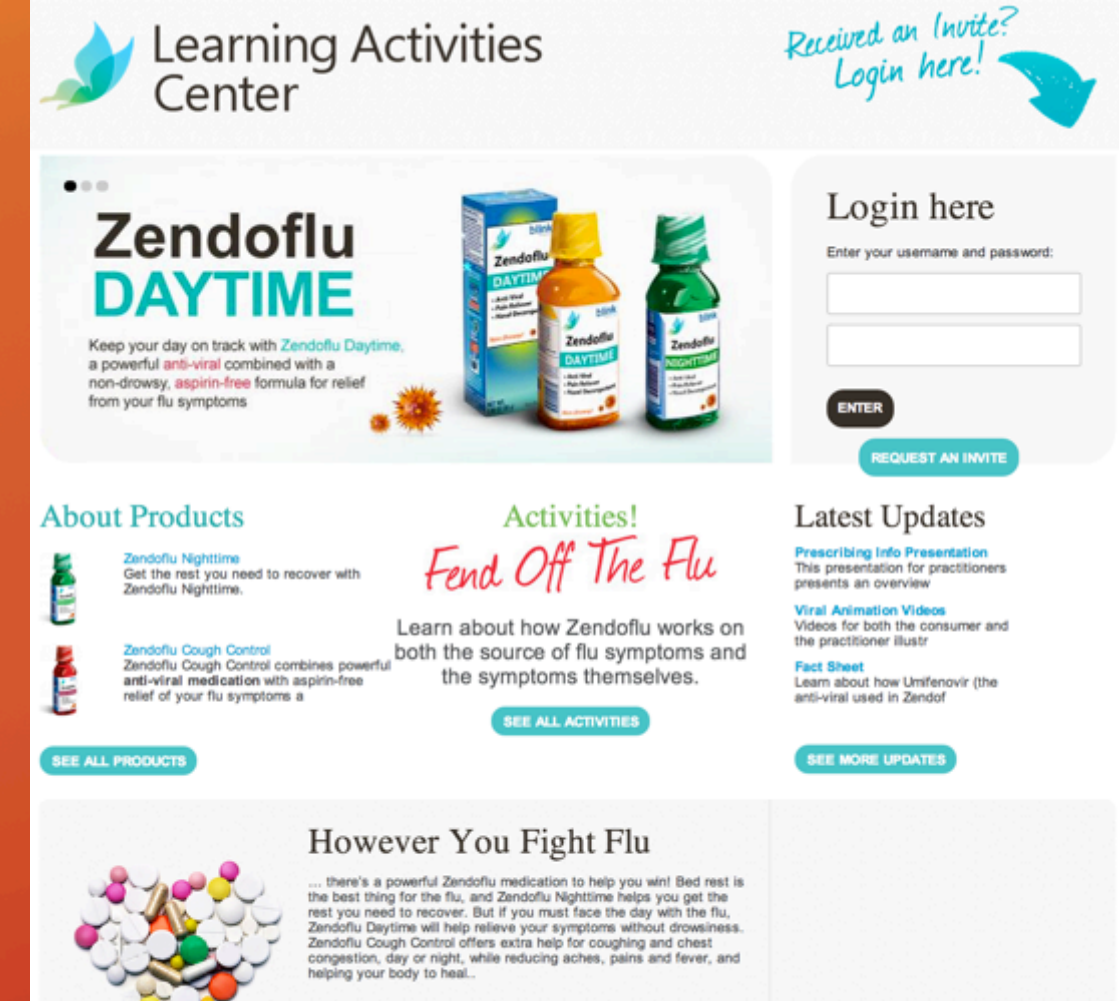

**Find Out More** 

## Learning Dashboard

#### Welcome, Mike Tysond

My Dashboard All Activity Topics My Profile

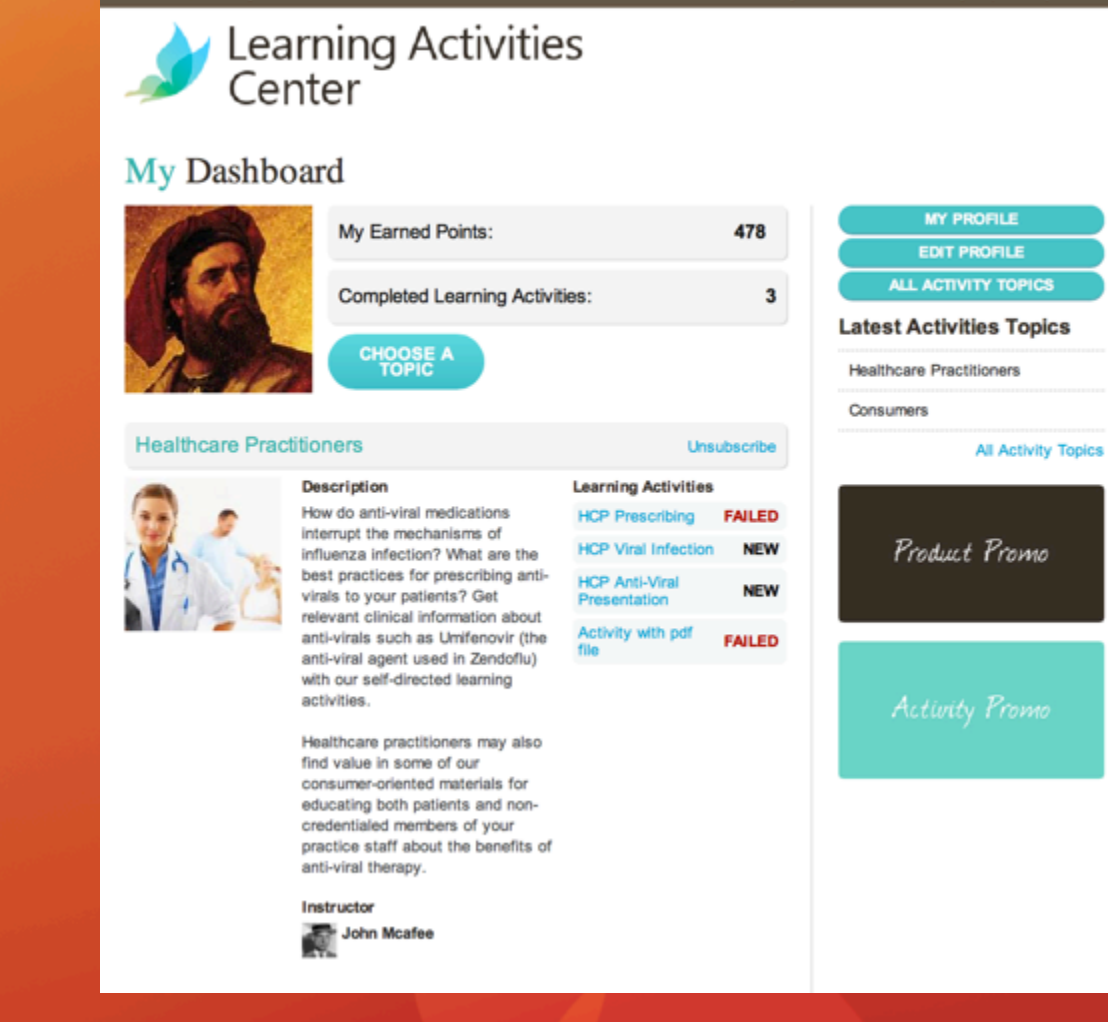

- Select a subject
- Choose an activity

## Organic Group - Classrooms

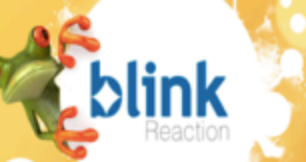

## . Learning Activities

#### Step 2

- 1. What of the following mechanisms of viral action have no drugs that act against them?
	- Viral attachment & entry
	- **Penetration**
	- **Uncoating**
	- **Early Protein Synthesis**
	- **Nucleic Acid Synthesis**
- 2. What causes resistance to guanosine-analog type anti-virals?
	- Changes in the viral DNA polymerase
	- Strains that lack thymidine kinase
	- Inadequate levels of host cell kinase enzymes
	- A and B
	- A and C
- 3. How do the ester forms of some antivirals compare to non-ester forms regarding oral bioavail
	- · Greater oral bioavailability
	- **Ess oral bioavailability**
	- No difference in oral bioavailability

#### **Previous Step**

#### **Activity Results**

Sorry, you have failed HCP Anti-Viral Presentation. For successful passing you need to achieve a score of 70% or more.

**RETAKE THIS ACTIVITY** 

ion

detail

What of the following mechanisms of viral action have no drugs that act against them?

- Viral attachment & entry
- Penetration
- Uncoating
- Early Protein Synthesis
- Nucleic Acid Synthesis

#### What causes resistance to guanosine-analog type anti-virals?

- Changes in the viral DNA polymerase
- Strains that lack thymidine kinase
- Inadequate levels of host cell kinase enzymes
- A and B
- A and C

How do the ester forms of some antivirals compare to non-ester forms regarding oral bioavailability?

- Greater oral bioavailability
- Less oral bioavailability
- No difference in oral bioavailability

#### You might also be interested in these activities:

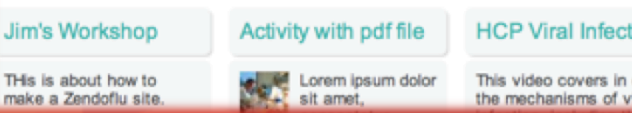

## Content Q&A & Review - Using Webform

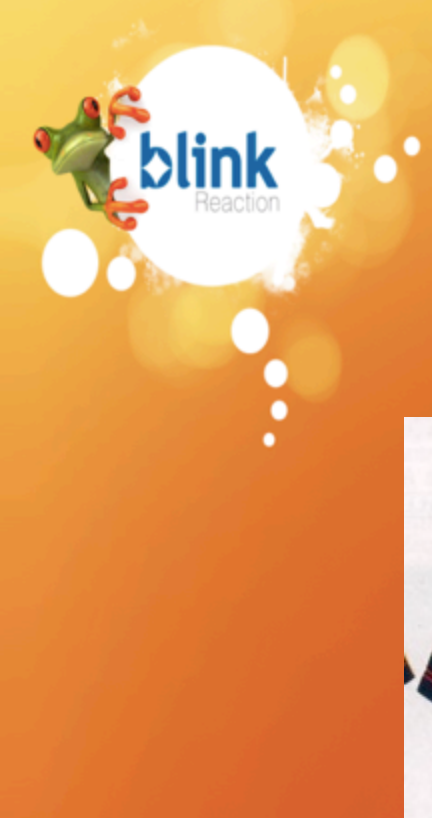

# It's as easy as...

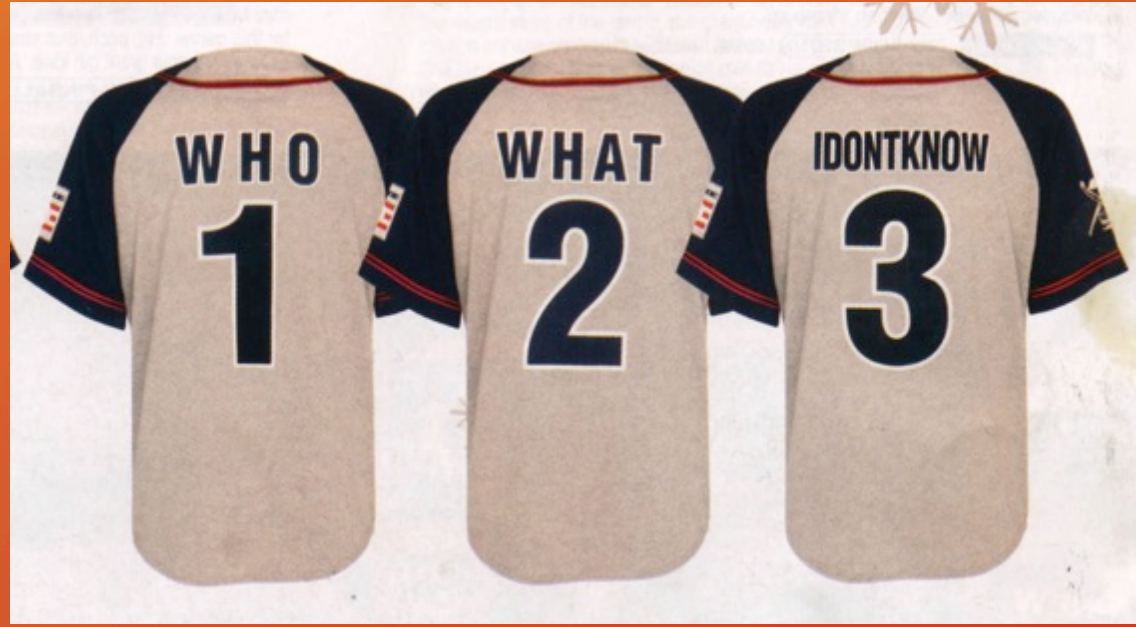